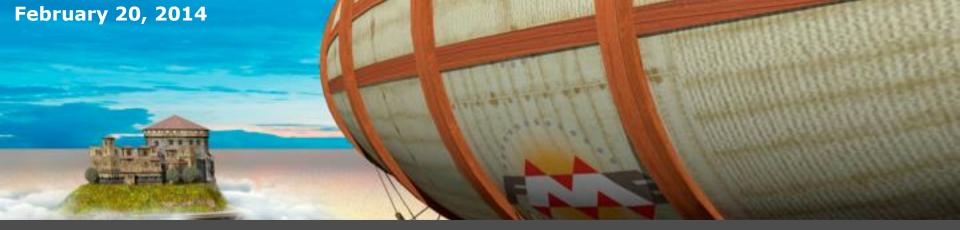

# **Using Web-Based Mapping Services Effectively**

### **Aaron Koning**

FME Server Product Manager Safe Software

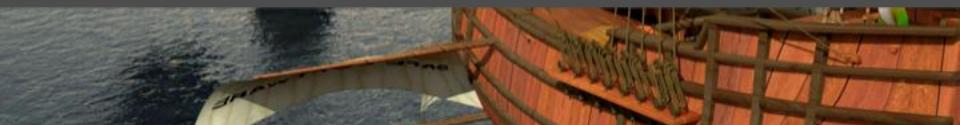

### Agenda

The shift to cloud Cloud integration Cloud data services Cloud services for working with spatial data Cloud map services Real-time integration Real-time map services

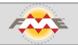

The debate over whether or not organizations will use the cloud is over

They are reliable, agile, simple, accessible, affordable

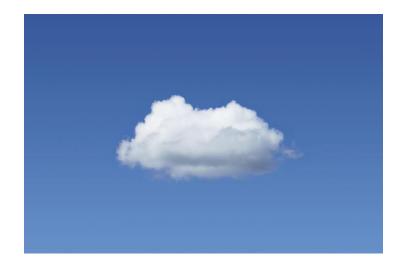

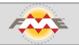

There is a gold rush to create and leverage cloud services

There are a lot of cloud services and apps popping up

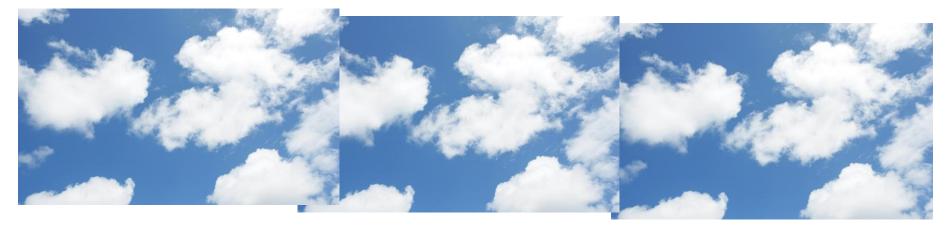

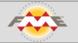

Services and apps need data

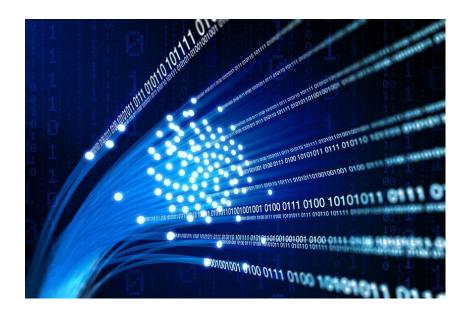

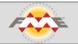

A lot of cloud data silos are emerging

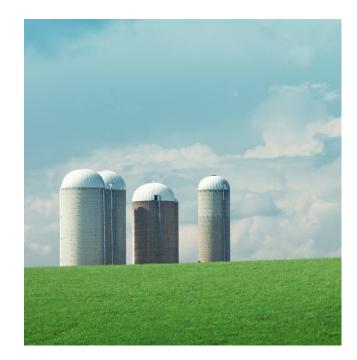

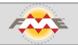

The challenge? How to integrate these services and apps.

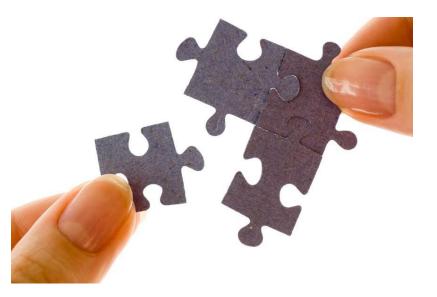

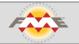

### Cloud integration - defacto standards

REST - for requesting data and services

JSON - for transmitting request and response data

Perfect for web and mobile apps

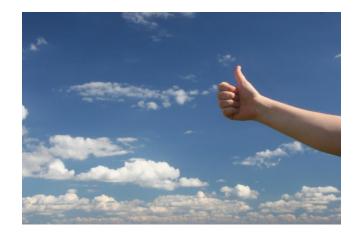

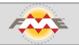

## **Cloud Data Services**

Relational databases: Amazon RDS SQL Azure Google Fusion Tables

File stores: dropbox BOX.com Amazon S3

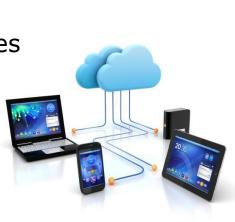

Document stores: Amazon DynamoDB

Data portals: Socrata

Big data: Amazon Redshift

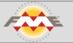

Writing to relational databases

Uploading files

Uploading JSON documents

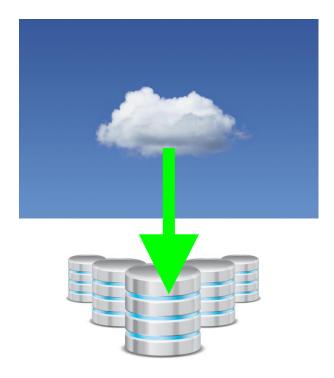

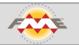

## Providing an open data portal

City of Edmonton

### Spatial and tabular data

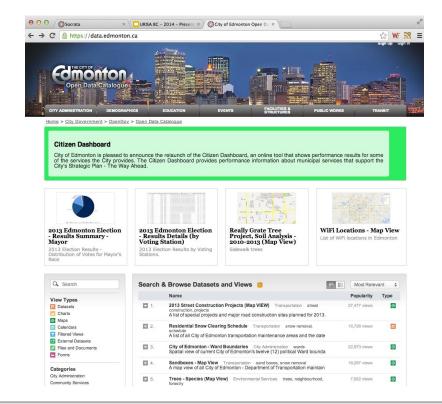

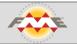

Loading - REST, JSON

API

Accessing - REST, JSON

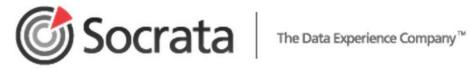

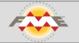

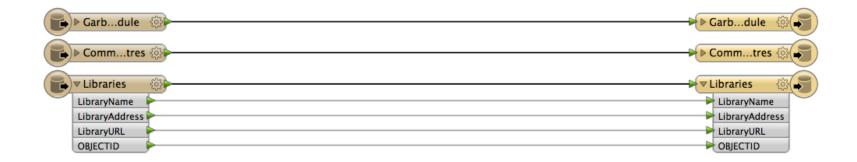

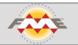

Changing schema, data model, merging

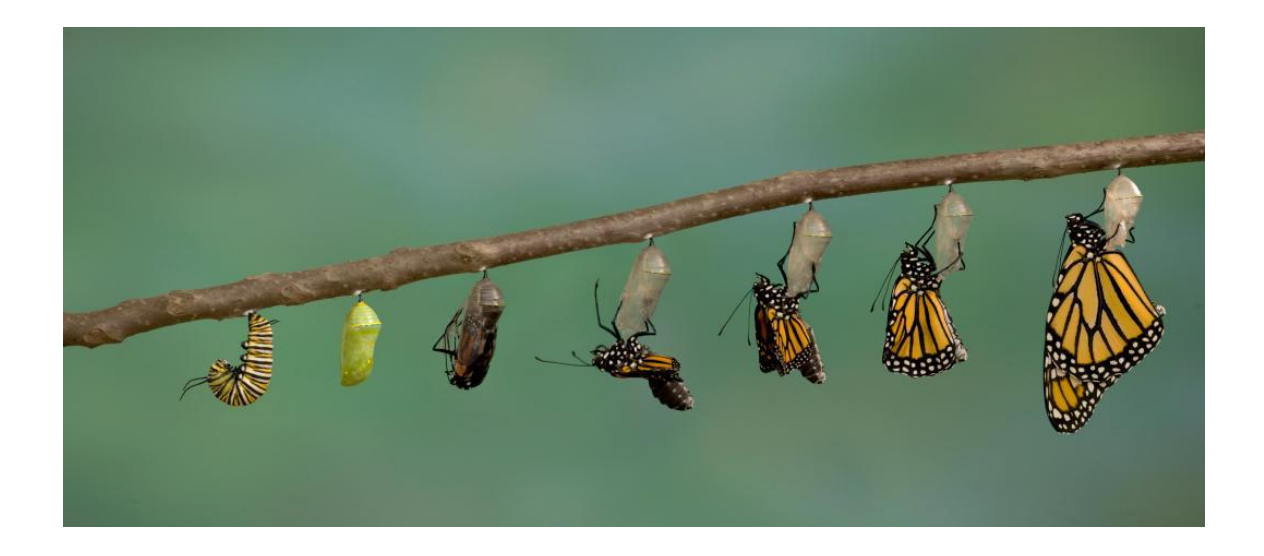

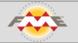

Validating data

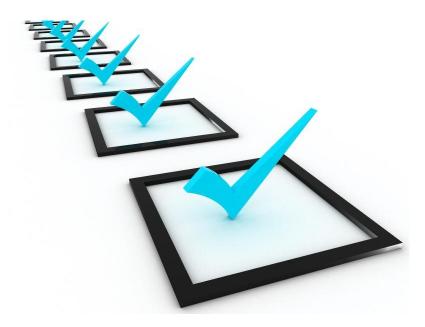

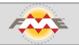

Filter and remove sensitive data and data of no value

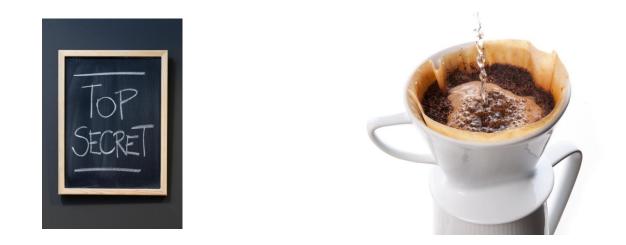

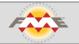

## Things to know

Some APIs services have limits Maximum time to be connected Maximum features to load

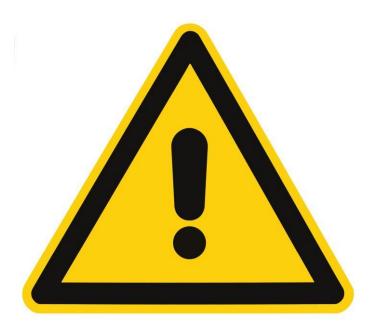

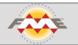

# Cloud services for working with spatial data

Enable mobile applications, web applications, desktop applications

to

manipulate, transform, process, query and analyze spatial data

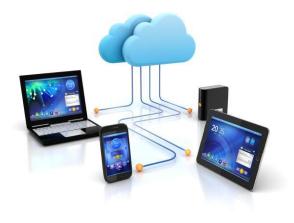

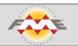

### Service Area Calculator

### Request sent to a REST service

http://route.arcgis.com/arcgis/res
t/services/World/ServiceAreas/NASe
rver/ServiceArea\_World/solveServic
eArea?token=<yourToken>&facilities
=-

122.253,37.757&outSR=102100&f=json

# **ArcGIS Online**

```
Result is JSON
     "saPolygons": {
       "spatialReference": {
          <spatialReference>
       "features": I
            "attributes": {
              "<field1>": <value11>.
              "<field2>": <value12>
            "geometry": {
              <polygon1>
            "attributes": {
              "<field1>": <value21>,
              "<field2>": <value22>
```

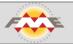

### Service Area Calculator

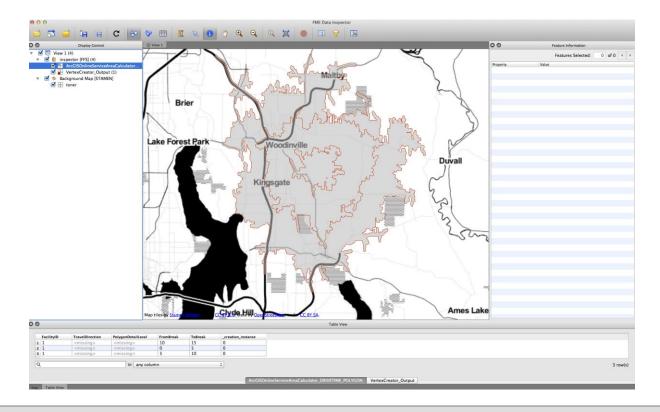

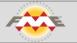

### Service Area Calculator

| Get Drivetimes from AGOL | Transformer Transformer Name: InlineServiceAreaCalculator |
|--------------------------|-----------------------------------------------------------|
| ArcGISOculator           | User Parameters                                           |
| FACILITY                 | Username: di_safe                                         |
| FAILED                   | Password:                                                 |
|                          | Unit of Break Values: Minutes 🗘 💌                         |
|                          | Break Values: 5,10,15                                     |
|                          | Split Polygons At Breaks: Yes 🗘 💌                         |
|                          | Travel Direction: From Facility 🗘 💌                       |
|                          | Polygon Detail Level: Generalized 💠 👻                     |
|                          | Arrival/Departure Time (YYYYMMDDHHMMSS):                  |
|                          | Defaults  Cancel OK                                       |

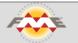

### Calculate bush fire risk before construction

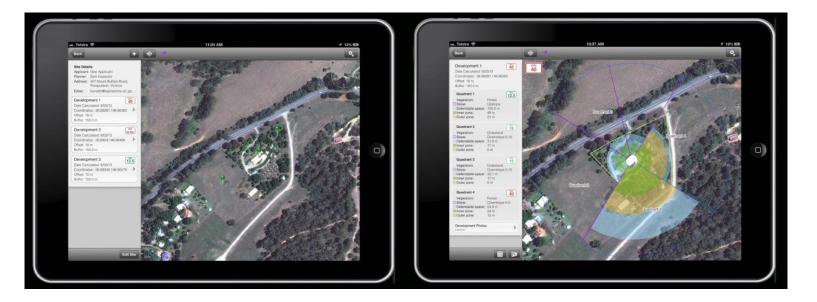

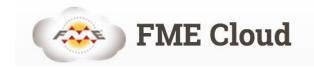

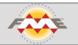

# Calculate bush fire risk before construction

### Request sent to a REST service

http://tutorial-aaron-

koning.fmecloud.com/fmerest/v2/transformations/ commands/transact/Samples/austinDownload.fmw?de tail=low

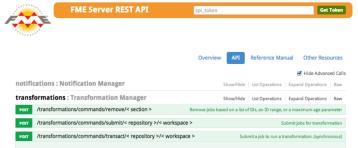

#### Implementation Notes

Submits a job to run a transformation. The submittal is synchronous, and a response is not returned until the job completes. Note that each published parameter contained a value attribute that may contain either a list of items or a straightforward text value, depending on the type of published parameters. To specify an array of items in XML, the value element contains a arries of XML elements, each containing an element of the list in text. If a published parameters are omitted, detault values are provided by the workspace. If any directives are contist, dhe server assigns default values.

#### Response Class

result ( id (integer): Unique identifier for this job, numFeaturesOutput (integer, optional, priority (integer, optional, requesterNost (string, optional, requesterResultPart (integer, optional)

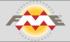

### Create harmony between data and applications

### Result is JSON

"type":"Polygon", "coordinates":[ [ -122.241472244, 47.646478653 ], [ -122.241472244, 47.8205585480001

# Cloud Services for serving maps

ArcGIS Online

Google Maps Engine

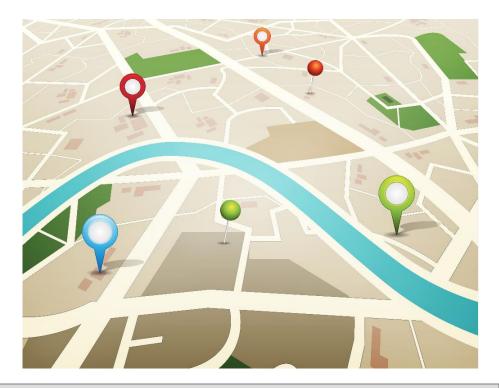

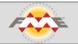

# Loading data from on-premise to a cloud map service

### Overview

The Google Maps Engine API provides programmatic access to assets contained in Google Maps Engine projects. It provides read-only access to all assets, and create/update/delete functionality on table features only.

### REST

The Maps Engine API is a <u>RESTful</u> API. All requests to the API are HTTP requests, so that any programming language with an HTTP library can be used to query or modify data in the API.

### JSON

Resources are represented as JavaScript Object Notation (JSON). JSON is a widely-supported standard, with parsers available in most programming languages. More information about JSON is available from <u>Wikipedia</u> and from <u>www.json.org</u>.

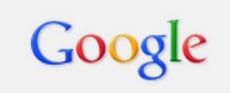

### Maps Engine

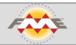

# Loading data from on-premise to a cloud map service

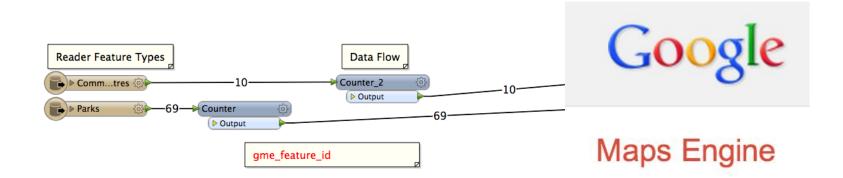

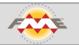

Open data provided by Socrata

Now let's offer maps

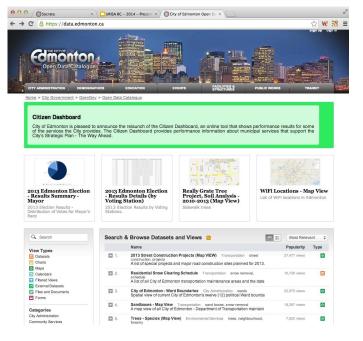

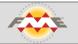

Pull from the open data portal

Load to Google Maps Engine

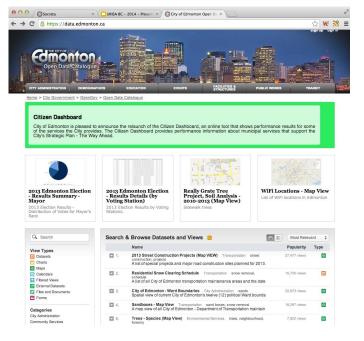

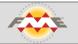

### Open data portal provides JSON format - CSV also

```
opendata.socrata.com/resource/2th8-pz7z.json
  "centreaddress" : "1 Kingsway",
  "centrename" : "Mount Pleasant",
  "geom" : {
    "needs recoding" : false,
    "longitude" : "-123.100221039998",
    "latitude" : "49.2643146492928"
  },
  "objectid" : "1",
  "centreurl" : "http://vancouver.ca/parks/cc/mtpleasant/index.htm"
  "centreaddress" : "601 Keefer St",
  "centrename" : "Strathcona",
  "geom" : {
    "needs recoding" : false,
    "longitude" : "-123.091546207695",
    "latitude" : "49.2797797927607"
  },
  "objectid" : "2",
  "centreurl" : "http://vancouver.ca/parks/cc/strathcona/index.htm"
ł
```

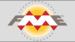

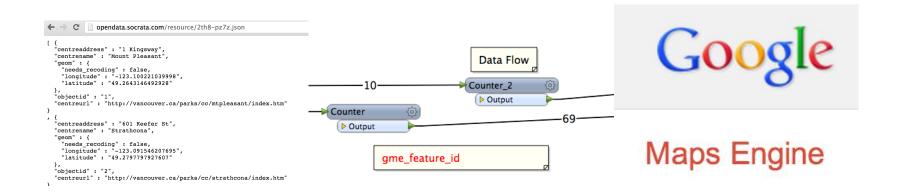

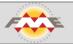

How do we ensure the maps are up-to-date?

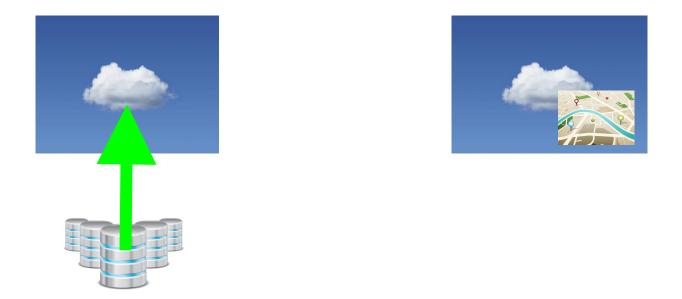

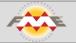

### Change detection

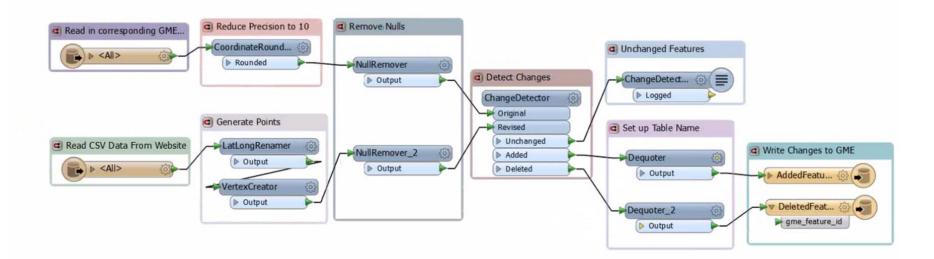

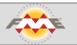

Home > Schedules > New Schedule

| Schedule                              |                    |  |  |  |  |  |  |  |
|---------------------------------------|--------------------|--|--|--|--|--|--|--|
| Start Date ?:                         | Immediately        |  |  |  |  |  |  |  |
|                                       | 2014-02-20 02:00 💌 |  |  |  |  |  |  |  |
| Repeats:                              | Interval Based     |  |  |  |  |  |  |  |
|                                       | CRON Expression    |  |  |  |  |  |  |  |
|                                       | Only Occur Once    |  |  |  |  |  |  |  |
| Repeat Unit:                          | MINUTE             |  |  |  |  |  |  |  |
| Interval:                             | ٩                  |  |  |  |  |  |  |  |
| End Date:                             | SECOND             |  |  |  |  |  |  |  |
|                                       | MINUTE<br>HOUR     |  |  |  |  |  |  |  |
|                                       |                    |  |  |  |  |  |  |  |
|                                       | DAY                |  |  |  |  |  |  |  |
| Transformation Manager Directive      | WEEK               |  |  |  |  |  |  |  |
|                                       | MONTH              |  |  |  |  |  |  |  |
| Job Priority (1-100, 1 is highest) ⑦: | YEAR               |  |  |  |  |  |  |  |
| .lob Routing Tag ?                    | ļ                  |  |  |  |  |  |  |  |

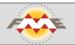

### Real-time integration

Moving from scheduled synchronization to real-time data integration Alert other systems when new data is available

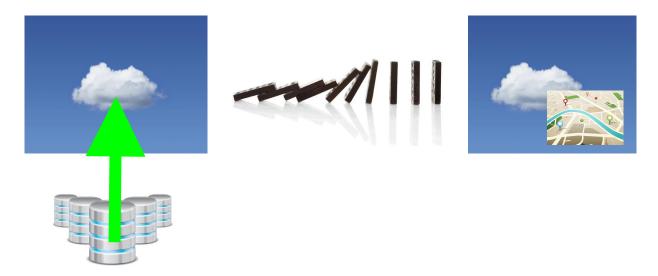

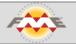

## Real-time integration

We've been here before:

How do I connect accounting and CRM and relational data systems?

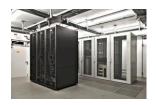

On-premise:

How do I connect MAS 90 and SAP and Oracle?

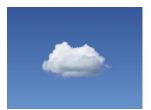

Cloud:

How do I connect Braintree and Salesforce and SimpleDB?

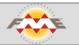

### Real-time integration

Cloud services are being built with event driven architectures

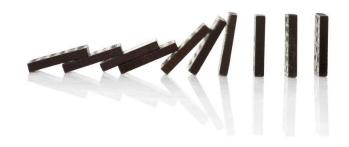

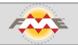

### **Integration Platforms**

Cloud integration platforms (iPaaS) are emerging

Zapier

IFTTT

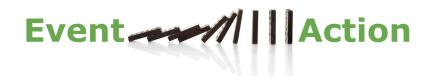

FME Cloud

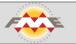

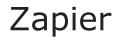

e.g. a new account in your customer relationship management automatically creates a customer in the accounting system

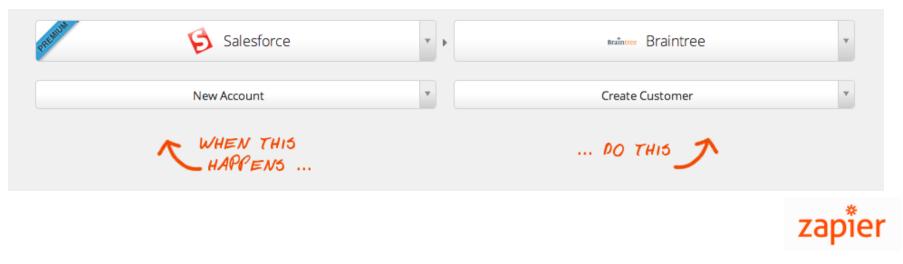

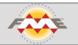

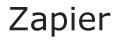

### Customer use case: BOX.com Upload to Amazon S3

| 1 | Choose a trigger and action                                 |      |    |        |                        |   |
|---|-------------------------------------------------------------|------|----|--------|------------------------|---|
|   | Need inspiration? Explore existing Zap templates to get you | l st | ar | ted.   |                        |   |
|   | box Box                                                     | v    | ,  | PREMUM | Mazon S3               | ¥ |
|   | New File                                                    | v    |    |        | Copy File from Trigger | ¥ |
|   | WHEN THIS<br>HAPPENS                                        |      |    |        | PO THIS J              |   |

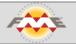

# Zapier

### Customer use case: BOX.com Process the spatial data

### Upload to Amazon S3

Add a new action that leverages a location aware iPaaS: REST API Location aware iPaaS triggers upload to Amazon S3

| Choose a trigger and action                                   |                                |               |   |                       |                               |
|---------------------------------------------------------------|--------------------------------|---------------|---|-----------------------|-------------------------------|
| Need inspiration? Explore existing Zap templates to get you s | Publication <b>Publication</b> | Subscription  |   |                       |                               |
| box Box                                                       | * •                            | FME Server    | Ŧ | Subscription Name:    |                               |
|                                                               |                                |               |   | Topics Subscribed To: | Select All Deselect All       |
| New File                                                      | • Trigger                      | FME Workspace | Ŧ |                       | Click to Select               |
|                                                               |                                |               |   | Protocol:             | Amazon Simple Storage Service |
| WHEN THIS<br>HAPPENS                                          | PC                             | DO THIS 🔊     |   | Bucket ⑦:             |                               |
| HAPPENS                                                       |                                |               |   | AWS Arrace Kay ID ??. |                               |

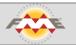

### Database triggers

A new record is created

A trigger sends a REST call to update a cloud service

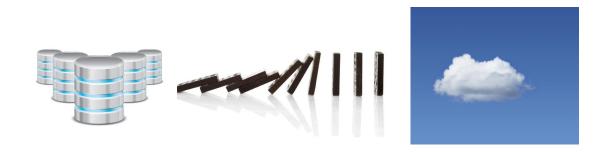

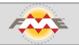

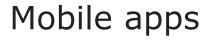

A location update is sent to a location aware integration platformA spatial geofence analysis is performedA response might be to update another system

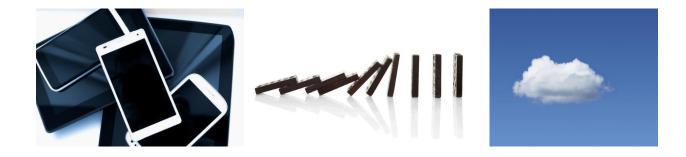

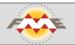

### Real-time map services

What if I have location data being updated in real-time?

HTML5 WebSockets is a new standard for serving data to applications in real-time

JavaScript creates the web socket connection

You can then plot locations on a web map such as ArcGIS or Google Maps

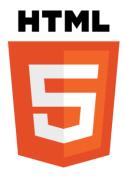

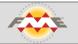

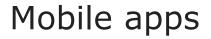

A location update is sent to a location aware integration platform That location can be transmitted through HTML5 websockets onto a map in real-time

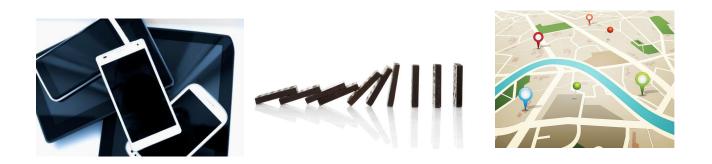

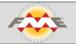

### Live Spatial Dashboard

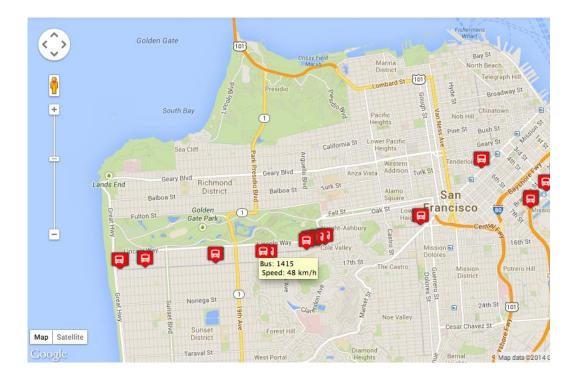

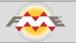

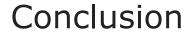

The cloud offers new opportunities for publishing data and maps

Data integration is a new challenge for the cloud

Specialized platforms are emerging for dealing with cloud integration

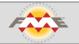

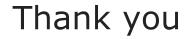

Aaron Koning FME Server Product Manager Safe Software

aaron.koning@safe.com

@AaronAtSafe

www.safe.com

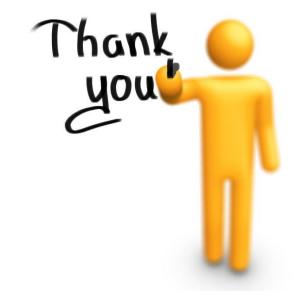

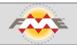